## HOW TO SCAN A QR CODE FOR IN-ROOM AV ASSISTANCE

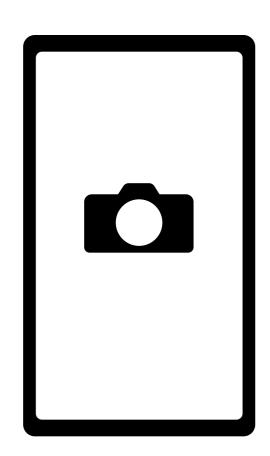

Open your camera app on your smartphone.

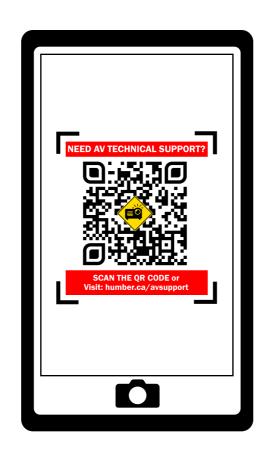

Point the camera at the QR Code located on the podium.

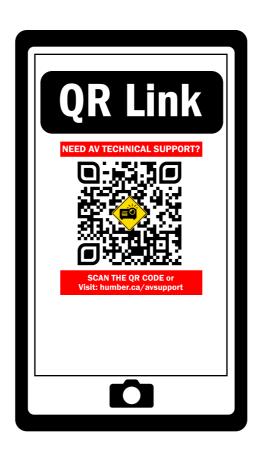

Tap on the link that appears when your camera recognizes the QR Code to open the link in your web browser.

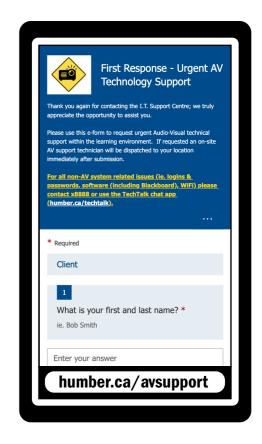

Complete the form in your web browser and a technician will arrive shortly to your location.